十年一日,深入成就深度 业精于专,专注成就专业

# 数字有机体网关 用户手册

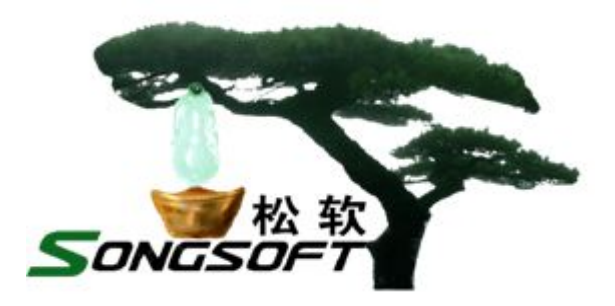

成都天心悦高科技发展有限公司

2014 年 4 月

## **版权声明**

数字有机体网关及其附属产品的版权属于成都天心悦高科技发展有限公司 所有。任何组织和个人未经成都天心悦高科技发展有限公司许可与授权,不得擅 自复制、更改该软件的内容及其产品包装。

本软件受版权法和国际条约的保护。如未经授权而擅自复制或传播本程序 (或其中任何部分),将受到严厉的刑事及民事制裁,并将在法律许可的范围内 受到最大可能的起诉!

版权所有, 盗版必究! ©2010-2019

成都天心悦高科技发展有限公司 地址:成都市武侯区棕南小区 电话:028-83318559

邮编: 610054

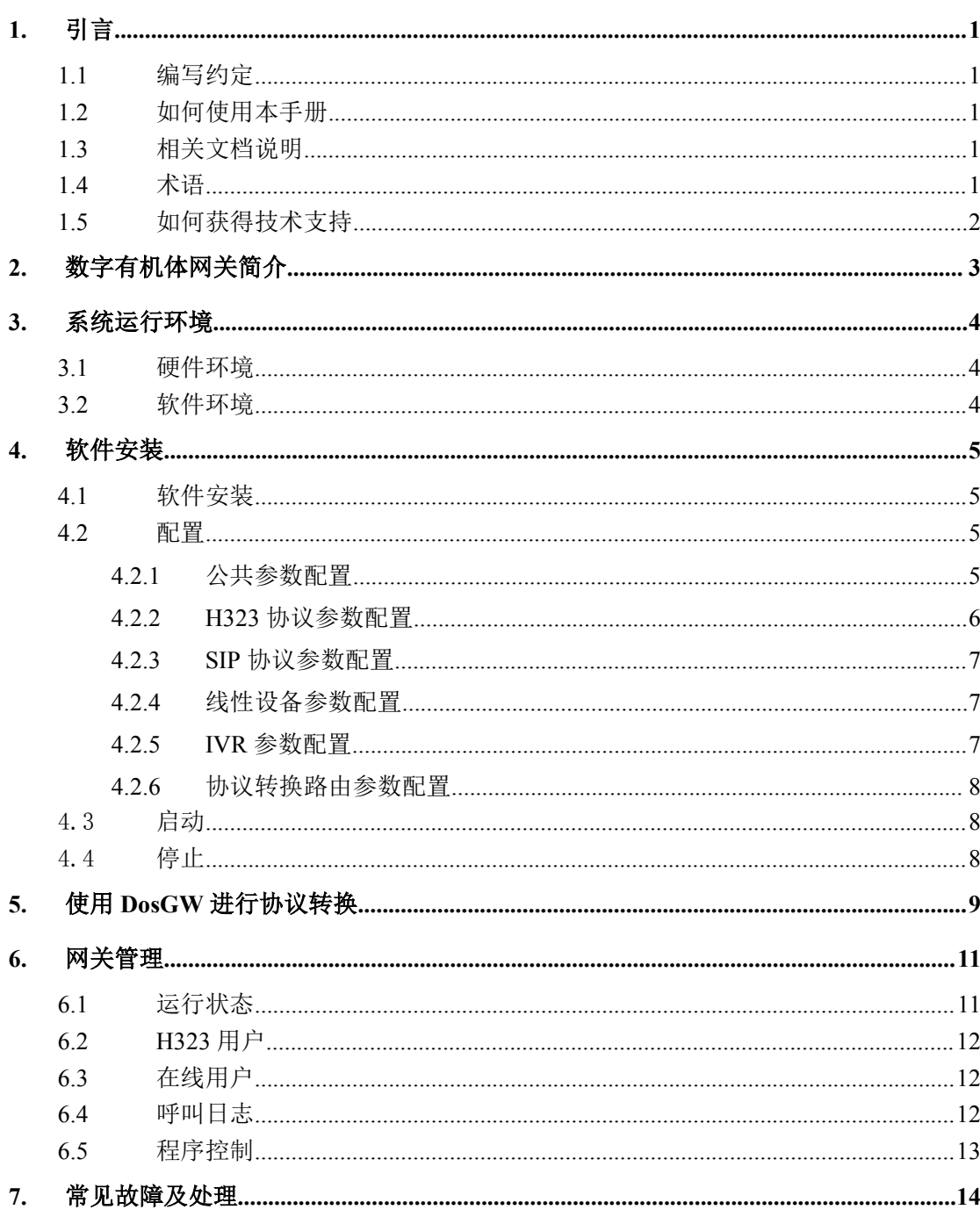

# 目录

# <span id="page-6-0"></span>**1.** 引言

#### **1.1**编写约定

非常感谢您使用成都天心悦高科技发展有限公司的产品,本公司将竭诚为您提供最好的 服务。

本手册假定用户能够理解并使用 Linux 的基本 shell 命令。

文中出现的'#'号表示数字有机体系统的命令行提示符。

文中没有特特说明是批量同步数据库时,默认表示实时同步数据库。

命令格式描述中的斜体字表示应由用户填充的部分,"[ ]"表示命令中可选的命令参数。

为了阅读方便,文档以灰底黑框的形式呈现某些重要的配置操作。不过,由于数字有机 体系统和 Windows 采用不同的字符集和文本规范,请不要直接拷贝文档中的命令行或者配 置行到数字有机体系统中,请重新输入。

因软件更新,本手册可能包含技术上不准确的地方或文字错误。

本手册的内容将做定期的更新,恕不另行通知;更新的内容将会在本手册的新版本中加  $\lambda$ .

本公司随时会改进或更新本手册中描述的产品或程序。

#### **1.2**如何使用本手册

本文档供数字有机体网关的用户阅读,帮助他们完成网关的安装和维护工作。

本文档分为七个章节。第一章介绍文档的相关内容。第二章是数字有机体网关的简介, 以帮助管理员了解数字有机体网关。第三章为系统运行环境,介绍系统安装环境。第四章为 软件安装,介绍数字有机体网关的安装及配置。第五章为基本管理,介绍网关管理页面的信 息。第六章为常见故障及处理,帮助管理员解决使用过程中可能遇到的故障。最后一章为联 系方式,记有本公司的联系方式和地址。

#### **1.3**相关文档说明

本文档为数字有机体网关服务器的用户手册。网关的使用需要终端的配合。数字有机体 会议系统终端的使用请参考《数字有机体会议系统用户手册》。

#### **1.4**术语

H.323: H.323 是 ITU-T 提出的一个建议书, 它是一个协议族, 用来在 IP 分组交换网上 实现语音通信、视频通信和数据会议。

SIP:SIP(RFC3261)是一个客户端/服务端的协议,它被用来创建用户之间的通讯会话

第 1页

<span id="page-7-0"></span>和管理与用户之间的通讯会话。

GK:关守(GK)是网络中一个 H.323 实体,它为 H.323 终端、网关和 MCU 提供地址 转换和网络接入控制。关守也可以为终端、网关、MCU 提供其它服务,如带宽管理和网关 定位。

H.323 终端: 泛指实现了 H.323 协议, 并且参与会话过程的程序。

SIP 终端: 泛指实现了 SIP 协议的程序, 并且参与会话过程的程序。

## **1.5** 如何获得技术支持

在您遇到问题时,请首先联系您的产品提供商。大多数问题都可以在产品提供商的技术 支持人员的帮助下得以解决。

您也可以通过产品提供商致电本公司的技术服务热线:028-83318559,获得电话技术支 持。您还可以发送邮件,邮件地址是: [tianxinyue@126.com](mailto:tianxinyue@126.com)。如果您确实需要本公司提供上 门服务,本公司将竭诚为您服务。

# <span id="page-8-0"></span>**2.** 数字有机体网关简介

#### **2.1**数字有机体系统介绍

数字有机体系统(英文名称为 Digital Organism System,缩写为 DOS)是在刘心松教授 带领下,由成都天心悦高科技发展有限公司的研发人员前后千余人次,经过三十多年的技术 积累,研发成功的基础系统。

研发这种系统的原始宗旨是向生物特别是人类个体和群体的结构、机理和特性逼近,是 一种人能化的新的系统模式。这种系统集操作系统、数据库系统、大规模存储、抗毁容灾、 高伸缩、高智能、高灵活、自搜索、自传播、自复制、自修复、自重构、自适应、系统间的 兼容性、群体间的协作性、对资源的动态管理调度合理配置、大小新旧机器混合使用等特性 为一体,是一个整体解决方案,是面向所有应用的统一的(应用)系统平台。

数字有机体系统主要由数字有机体工作平台、数字有机体抗毁容灾系统、数字有机体工 作库、数字有机体大规模存储与管理系统、数字有机体安全系统组成。这是从底层作起的一 个一体化平台,可以在此平台上开发任何应用,形成任何应用系统。例如现在已有的应用系 统就有数字有机体流媒体系统、数字有机体监控系统、数字有机体会议系统、数字有机体网 关、数字有机体管理系统、数字有机体控申系统、数字有机体侦查指挥系统等。

本文有时将数字有机体工作平台及抗毁容灾系统,数字有机体工作库及大规模存储与管 理系统和数字有机体安全系统统称为数字有机体系统。数字有机体工作平台及抗毁容灾系统 含盖常规操作系统但远高于常规操作系统,是一个在 Linux 之上的、面向很多应用的、统一 的、人能化的应用系统平台。数字有机体工作库及大规模存储与管理系统含盖常规数据库系 统但远高于常规数据库系统,是一个在 Mysql 之上的、面向很多应用的、统一的、人能化的 应用数据平台。

有时将数字有机体工作平台及抗毁容灾系统简称为数字有机体工作平台甚至工作平台。 有时将数字有机体工作库及大规模存储与管理系统简称为数字有机体工作库甚至工作 库。

## **2.2**数字有机体网关介绍

数字有机体网关(DosGW)是一款 VoIP 信令与媒体的协议转换软件。它实现了目前市 场上的主流协议 H.323 和 SIP 间的相互转换,同时集 H.323 的网守(GK)和 SIP 的代理(Proxy) 于一体,配置简单,使用方便。它的主要功能和特点如下:

> 配置简单, 使用方便;

- > 支持 SIP、H.323 主流协议, 使其互联互通;
- 友好的用户管理界面。

数字有机体网关实现了 SIP(如桌面会议用协议)、H.323(如高清视频会议用协议) 和 RTSP(如多媒体播放器用协议)之中任意两个协议之间的转换, 但 RTSP 协议仅用

于会议服务中,因此集成在数字有机体会议服务器软件中,在那里实现了 RTSP 分别与 SIP 和 H.323 之间的转换。因此,本文档只介绍 SIP 协议和 H.323 协议间的互联互通。

# <span id="page-10-0"></span>**3.** 系统运行环境

# **3.1**硬件环境

数字有机体网关服务器的最低配置如表 3-1 所示,推荐配置如表 3-2 所示。

| 项目         | 配置                |
|------------|-------------------|
| <b>CPU</b> | 双核心, 主频 1.5GHz 以上 |
| 内存         | 2GB 以上            |
| 网卡         | 100 兆网络接口         |

表 3-1 系统最低配置

#### 表 3-2 系统推荐配置

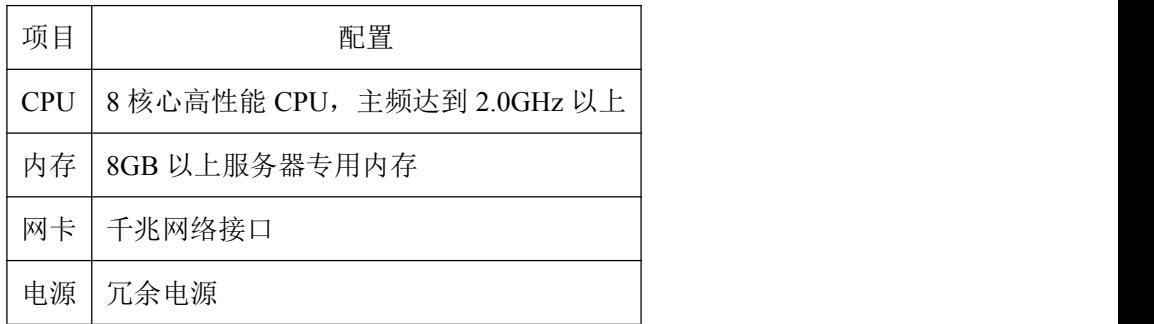

# **3.2**软件环境

本系统的运行需要数字有机体工作库,因此请先确定要安装的服务器上已经安装了上述 系统。

## <span id="page-11-1"></span><span id="page-11-0"></span>**4.** 软件安装

## **4.1**软件安装

数字有机体网关用户手册<br>**软件安装**<br>软件安装<br>数字有 机 体 网 关 提 供 RPM 格 式 的 安 装 包 。 当 管 理 员 获 得 安 装 包 ( 例 如<br>3W-1-1.1586.cmm)后将它放在工作平台有效路径下,通过在一个终端界面下以 root 权限 DosGW-1-1.i586.rpm)后将它放在工作平台有效路径下,通过在一个终端界面下以 root 权限 执行如下命令来完成安装,

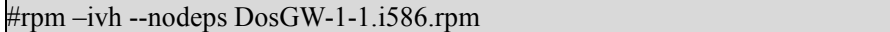

安装成功后,网关执行程序 DosGW 放在安装目录"/usr/local/bin/DosGW/"下。

数字有机体网关以标准的 RPM 包卸载方式完成卸载, 例如,

 $\#$ rpm –e --nodeps DosGW-1-1.i586.rpm

#### **4.2** 配置

管理员对网关的参数配置和日常管理都是通过它提供的 web 服务完成的。该服务内嵌 在网关服务器中,启动网关时同时启动 WEB 管理服务。

DosGW 网关的设计以操作简单、功能强大为目标。自带的默认配置已经可以实现通用 的 SIP 和 H.323 协议间的转换。因此,通常情况下无需管理员调整配置。在需要用到它的某 些功能时,您可以参考以下的参数简介进行配置。选择'参数配置'选项,进入配置页面, 如图 4-1 所示。

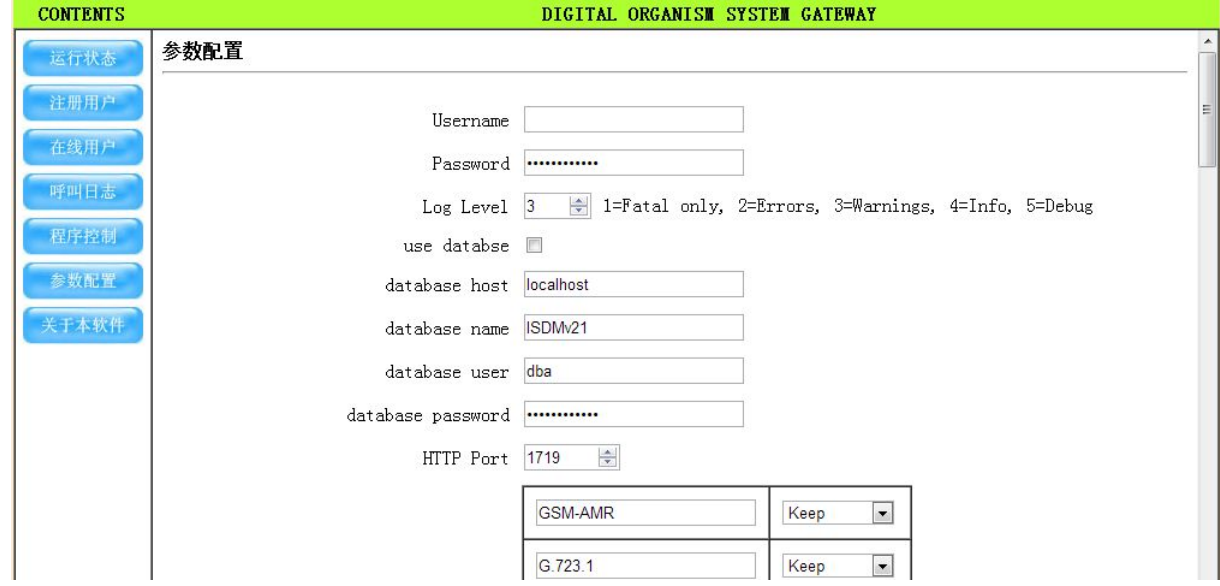

图 *4-1* 网关参数配置页面

<span id="page-12-0"></span>配置参数前请先启动网关(方法参见'启动'章节),然后输入网址:http: [//DosGW.host.IP:](http://localhost:1719/) [1719/](http://localhost:1719/)。DosGW.host.IP 为 DosGW 服务器地址, 初始的端口为 80。在应用中为了避免和其他 WEB 服务器使用的端口冲突,因此改为 1719 端口。第一次访问时仍需使用 80 端口。

下面是图 4-1 中配置参数的说明,请按说明填写即可。

## **4.2.1** 公共参数配置说明

Username:网页登陆用户名 Password:网页登陆密码和 SIP 注册密码 HTTP Certificate: SSL 证书 HTTP Port: 网页的访问端口号(初始值为 80, 为了避免和其他 WEB 服务器使用的端 口冲突,请改为 1719 端口)

Preferred Media:支持的音视频媒体格式,顺序靠前的格式优先选用 Removed Media: 移除媒体格式

Minimum Jitter:抖动最小缓存时间 Maximum Jitter:抖动最大缓存时间 TCP Port Base: TCP 最小端口 TCP Port Max: TCP 最大端口 UDP Port Base: UDP 最小端口 UDP Port Max: UDP 最大端口 RTP Port Base: RTP 最小端口 RTP Port Max: RTP 最大端口 RTP Typeof Service:服务的 RTP 类型 STUN Server: STUN 服务器地址

#### **4.2.2 H323** 协议参数配置说明

H.323 Aliases: 别名, 可以同时拥有多个 Disable Fast Start: (Y/N) 不允许快速启动 Disable H.245 Tunneling: (Y/N) 不允许 H.245 隊道 Disable H.245 in Setup: (Y/N) 不允许在 Setup 中使用 H.245 H.323 Bandwidth:带宽(网速) H.323 Interfaces: H323 协议监听接口 (缺省为 tcp\$local:1720)

Remote Gatekeeper Enable:(Y/N)是否使用远端网守进行注册 Remote Gatekeeper Address: 远端网守的访问地址

<span id="page-13-0"></span>Remote Gatekeeper Identifier: 远端网守的访问标识符 Remote Gatekeeper Interface: 远端网守的访问监听接口 Remote Gatekeeper Password: 远端网守的访问密码 Remote Gatekeeper Token OID:

Server Gatekeeper Identifier: 本网守的标识符 Server Gatekeeper Interfaces:本网守的监听接口(缺省为 tcp\$local:1720) Total Bandwidth:总带宽(网速) Default Bandwidth Allocation:为终端缺省分配的带宽 Maximum Bandwidth Allocation:为终端缺省分配的最大带宽 Default Time To Live: 注册周期 Call Heartbeat Time:呼叫的心跳周期

Overwrite EP On Same Signal Address: (Y/N)共用相同信令地址的终端 Can Have Duplicate Alias: (Y/N) 允许相同的别名 Can Only Call Registered EP: (Y/N) 只允许呼叫注册过的 H323 终端 Can Only Answer Registered EP: (Y/N) 只允许应答注册过的 H323 终端 Answer Call Pregranted ARO: (Y/N) 应答预先授权过的准入请求 Make Call Pregranted ARQ: (Y/N) 呼叫预先授权过的准入请求 Alias Can Be Host Name: (Y/N) 别名允许是主机地址 Gatekeeper Routed: (Y/N) 允许网守路由

Alias Route Maps: 别名转换表, 将配置的别名翻译成配置的地址 Require H.235:需要使用 H.235 协议 Authentication Credentials:签定证书

## **4.2.3 SIP** 协议参数配置说明

SIP User Name: SIP 协议用户名称 SIP Proxy URL:用户代理服务器地址 SIP Registrar:注册服务器地址 SIP Interfaces: SIP 协议监听接口(缺省为 tcp\$local:5060;udp\$local:5060)

## **4.2.4** 线性设备参数配置说明

Line Interface Devices: 线性接口设备

#### <span id="page-14-1"></span><span id="page-14-0"></span>**4.2.5 IVR** 参数配置说明

VXML URL:交互语音录像(IVR)的脚本路径 Default IVR Alias: 缺省的交互语音录像的别名

#### **4.2.6** 协议转换路由参数配置说明

Default POTS Dial Peer: 单选, 由 POTS 路由到选定的协议 Default PSTN Dial Peer: 单选, 由 PSTN 路由到选定的协议 Default H.323 Dial Peer:单选,由 H.323 路由到选定的协议 Default SIP Dial Peer: 单选, 由 SIP 路由到选定的协议 Dial Peers: 自定义的路由(例如: "pots:.\* = sip:<da>"

#### 4.3 启动

数字有机体网关安装目录下提供了两个预定义脚本实现网关的启动。管理员可以选择下 列两种方式启动网关,程序安装在目录"/usr/local/bin/DosGW/":

1) 执行./dosgwstart,启动程序;

2) 执行./dosgwctl -s,启动程序。

这两个脚本中,dosgwstart 脚本在网关程序异常退出时自动重启网关程序,并产生日志 文件(core 文件)供管理员后续分析; dosgwctl 脚本只启动网关程序一次。具体使用哪个脚 本由管理员结合实际情况自行决定。

#### 4.4 停止

数字有机体网关安装目录下提供了两个预定义脚本实现网关的停止。用户可以选择下列 两种方式停止网关,程序安装在目录"/usr/local/bin/DosGW/":

- 1) 执行./dosgwstop,关闭程序;
- 2) 执行./dosgwctl -e,关闭程序。

这两个脚本中,dosgwstop 是针对 dosgwstart, 执行 dosgwstop 才会让 dosgwstart 脚本的 自动重启功能失效。dosgwctl 则是停止一次网关程序。具体使用哪个脚本由管理员结合实际 情况自行决定。

## <span id="page-15-0"></span>**5.** 使用 **DosGW** 进行协议转换

DosGW 的目标是构建一款实用的网关, 它同时集中了 H.323-GK 与 SIP-Proxy, 因此使 用 DosGW 可以轻松地实现两种协议之间的互联互通。使用前需要先启动 DosGW, 使用步 骤如下:

- 1) 配置 H.323 终端,使它具备注册功能,并把它的 GK 地址设置为 DosGW 所在的 IP 地址;
- 2) 配置 SIP 终端,设置为使用代理,并将代理的地址设置为 DosGW 所在的 IP 地址;
- 3) 建立呼叫,前面的两步使 H.323 终端、SIP 终端建立起了一个以 DosGW 网关为中 心的结构。当由 H323 终端向 SIP 终端呼叫(或者由 SIP 终端向 H323 终端呼叫) 时,DosGW 就对两种协议进行转换,从而实现不同协议的终端之间的媒体互联互 通。

网关的协议转换功能某种程度上体现在对通信两端的协议终端呼叫地址的处理,按照通 信两端协议终端的类型不同,有下列两种处理方式。

SIP 终端呼叫 H.323 终端, 可以采用以下的方式:

- 1) 呼叫地址设置为 sip:h323:username。某些终端可能不支持这种地址格式,这种情况 下用户的 SIP 终端实现程序需要在用户名的后面自动增加 H.323 网守的地址,最终 的呼叫地址变为 sip:h323:username@gk-host;
- 2) 呼叫地址设置为 sip:h323:username@gw-host。对这种方式,终端直接用 SIP 呼叫网 关,网关收到后按照 username 在 H.323 网守注册信息中解析地址来替换网关地址, 然后建立与被呼叫 H.323 终端的连接, 从而完成呼叫;
- 3) 呼叫地址设置为 sip:h323:username@host。对这种方式, SIP 终端如果不配置将网关 作为 SIP 代理, 则终端将直接呼叫其他目的 H.323 终端地址, 而不会经网关中转。 如果配置网关作为 SIP 代理, 则 INVITE 请求将直接发给网关, 网关再呼叫 h323:username@host, 从而完成呼叫;
- 4) 呼叫地址设置为 sip:h323:host。通常该地址是无效的,因此无法呼叫。本会议终端 自动增加网关地址作为 SIP 被呼叫地址, 从而经过网关呼叫 h323:host, 完成呼叫。

H.323 终端呼叫 SIP 终端,可以采用以下的方式:

- 1) 呼叫地址设置为 h323:sip:username。对这种方式,网守返回网关地址作为 H.323 终 端的呼叫地址。终端向网关呼叫,网关将被叫地址改写为 sip:username@sip-domain, 然后再进行 SIP 呼叫;
- 2) 呼叫地址设置为 h323:sip:username@sip-domain。对这种方式,网守返回网关地址 作为 H.323 终端的呼叫地址。终端向网关呼叫,网关获得 sip:username@sip-domain, 然后再进行 SIP 呼叫;
- 3) 呼叫地址设置为 h323:sip:username@gw-server。对这种方式,网守返回网关地址作 为 H.323 终端的呼叫地址。终端向网关呼叫,网关使用自己所在的域地址代替被叫 地址中的网关地址,从而得到 sip:username@sip-domain,然后再进行 SIP 呼叫;

**4)** 呼叫地址设置为 h323:sip:username@host。对这种方式,网守返回网关地址作为 H.323 终端的呼叫地址。终端向网关呼叫,网关获得 sip:username@host, 然后再进 行 SIP 呼叫;呼叫地址设置为 h323:sip:其他地址。对这种方式,网守返回网关地址 作为 H.323 终端的呼叫地址。终端向网关呼叫,网关获得 sip:host, 然后再进行 SIP 呼叫。

## <span id="page-17-0"></span>**6.** 网关管理

打开浏览器,输入网址 http: [//DosGW.host.IP:](http://localhost:1719/) 1719/ (DosGW.host.IP 为 DosGW 服务器 地址),会看到网关的管理页面。它的内容被划分为:运行状态、H323 用户、在线用户、呼 叫日志、程序控制、参数配置和"关于本软件"七栏。其中参数配置页面前面已介绍过,以 下将针对其他页面分别给予介绍。

#### **6.1**运行状态

它的目的是向用户呈现当前网关的运行状态,它包括如下几个属性(如图 6-1 所示):

- 1) SIP 模块启动
- 2) H323 模块启动
- 3) 是否发现线性输入设备
- 4) SIP 注册
- 5) H.323 注册
- 6) 启动时间
- 7) 已启动时间

"SIP 模块启动"和"H323 模块启动"两者必须都是"成功",否则不能实现两者间的 协议转换。

线性输入设备是指传统的 PSTN 电话。"是否发现线性输入设备"的结果如果是肯定的, 则可以实现传统的 PSTN 电话到 H323 或 SIP 协议的转换,否则不能实现。

DosGW 属于服务端软件, 但是在 SIP 与 H.323 协议的组件规划里, 它仍然属于终端。 因此,它自身也具备向其他 SIP 和 H.323 服务器注册的功能。只有注册完成,才会显示"成 功"的字样,否则(可能是注册失败,也可能是没有去注册),都将显示"未注册"。

最后,DosGW 记录了软件的启动时间和已启动时间(即已运行时间)。

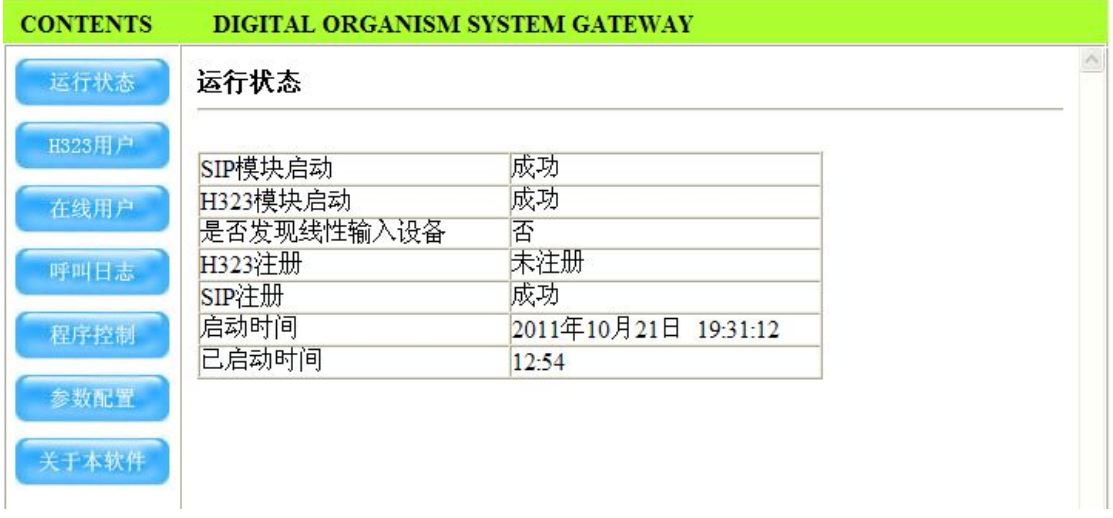

图 6-1 运行状态

## <span id="page-18-0"></span>**6.2H323** 用户

DosGW 提供 H.323 协议的简易 GK 功能,具备终端注册与用户查阅功能。它可以让管 理员知道当前 H.323 终端的大致信息。这些信息包含终端所在的地址(可能是多个地址,由 IP 和端口组成),终端的别名(可能是多个别名),还有终端软件名称及版本号。每条终端 信息都带有一个递增的索引号码,使管理员对终端的数量一目了然,如图 6-2 所示。

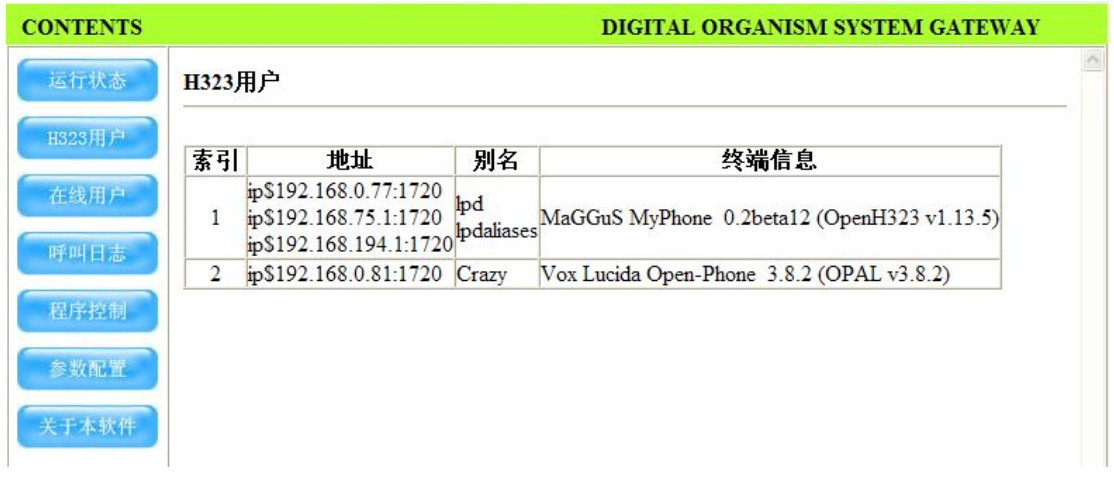

#### 图 6-2 H323 用户

## **6.3**在线用户

此栏向用户提供了在线的协议转换用户清单,让管理者对此一目了然。它主要包括呼叫 者的 URL、被叫者的 URL、呼叫的开始时间、呼叫的连接时间,并以编号的形式显示出来, 清晰明了,如图 6-3 所示。

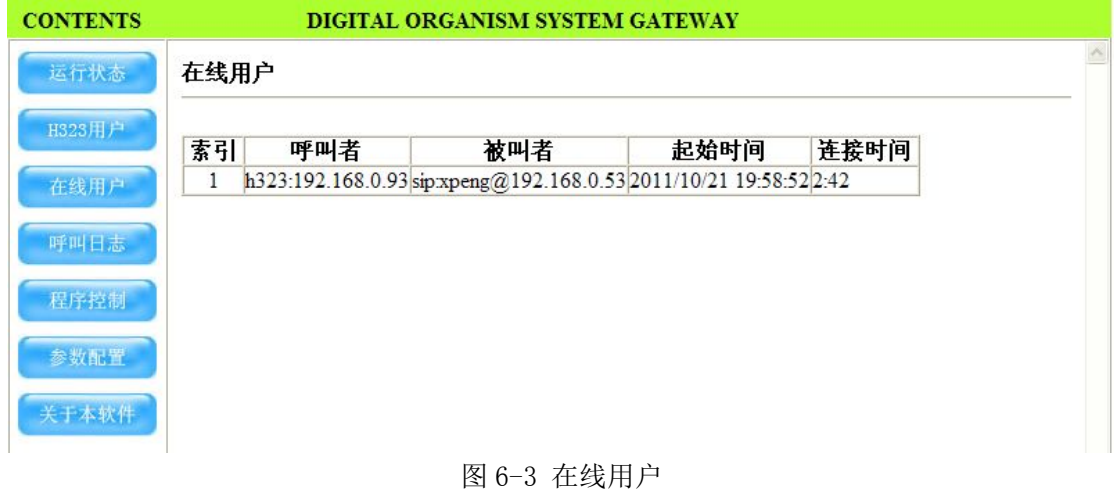

#### **6.4**呼叫日志

此栏记录了所有的呼叫历史记录,可供管理者查询。单条记录结构同"在线用户"大体 一致,主要包括呼叫者的 URL、被叫者的 URL、呼叫的开始时间、呼叫的终结时间,也以 编号的形式显示,方便统计,如图 6-4 所示。

<span id="page-19-0"></span>此外,如果日志过多,可以由提供的"删除所有日志"按钮来清除它。

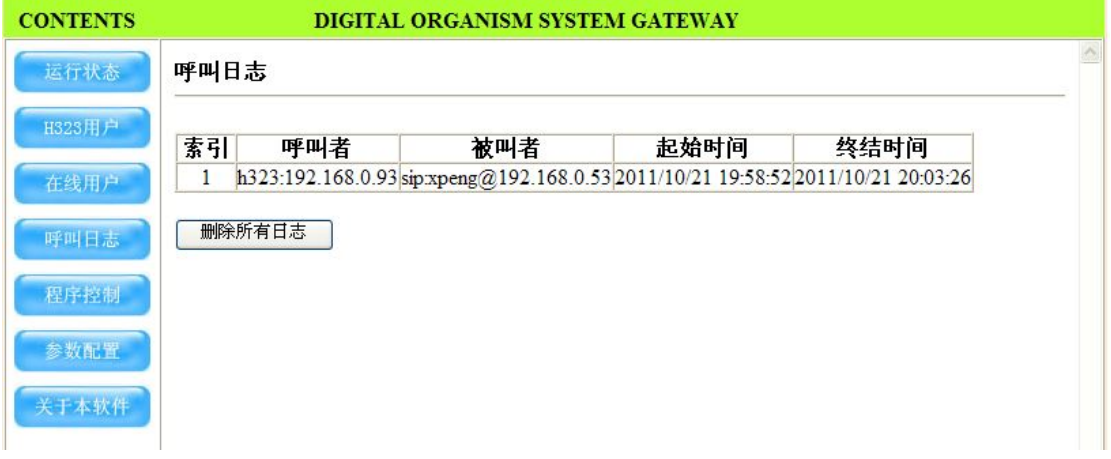

#### 图 6-4 呼叫日志

# **6.5**程序控制

这里提供管理员远程重启、关闭网关的功能,大大方便了远程控制,如图 6-5 所示。

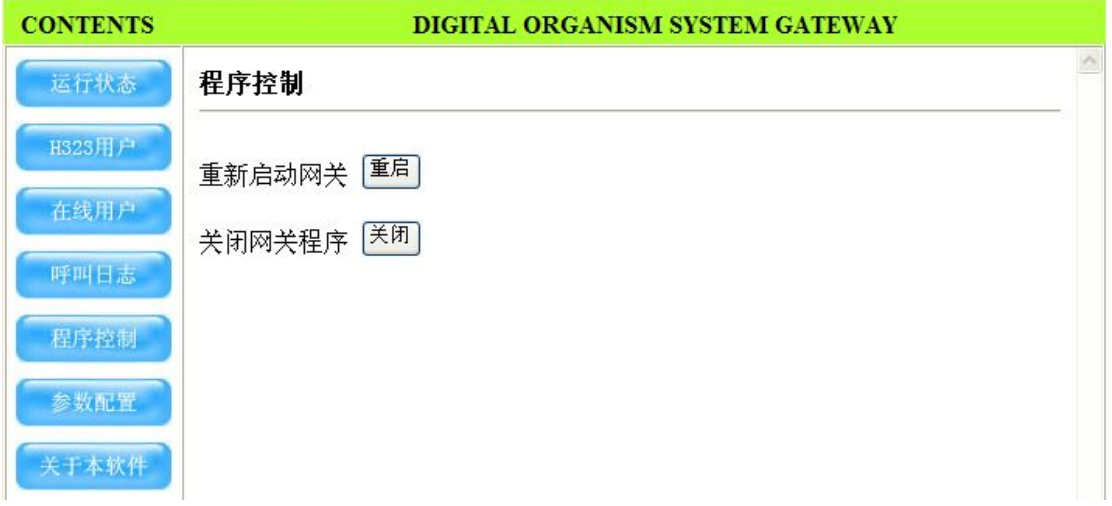

#### 图 6-5 程序控制

## <span id="page-20-0"></span>**7.** 常见故障及处理

下面列出了管理员在使用网关过程中可能会遇到的一些故障,介绍了确定故障原因的方 法以及处理故障所应采取的措施。

#### 1) 启动失败

常见的原因是 SIP 协议、H.323 协议或者 HTTP 协议的端口被占用。

如果没有修改配置的话, 缺省的 SIP 监听端口号是 5060, H 323 是 1720, HTTP 是 80。 使用"netstat –an |grep "port""系统指令分别检查以上各个协议的端口号,如果已经被占用, 则先杀死占用端口号的程序,然后重新启动 DosGW。

#### **2)** 使用网页的"程序控制"中的"重启"按钮后,程序关闭了

常见原因是没有采用推荐的方式启动程序,请按照本手册介绍的方式重新启动。

#### **3)** 重新配置了一些参数,提交后没有起效

原因是某些参数只有在启动的时候才会初始化,如果想要立即生效,请重新启动程序。

#### **4)** 由 **SIP** 终端到 **H.323** 终端(或 **H.323** 终端到 **SIP** 终端)的电话打不通

这里可能存在以下原因:

- 1) 如果是由 H.323 到 SIP, 请检查你所在的 H.323 终端是否已经向本 GW (网关服务 器)注册,如果没有,请注册后再试;
- 2) 如果是由 SIP 到 H.323, 请检查你所在的 SIP 终端是否已经把本 GW 的地址(网关 服务器的地址)设置成了代理地址,如果没有,请设置后再试;
- 3) 如果 DosGW 的 H.323 模块选择了"远端注册 GK 地址",但是又注册失败了,两 个终端也可能打不通,这时可以去掉"远端注册 GK 地址",也可以设法使它注册 成功。

#### **5)** 由 **SIP** 终端到 **H.323** 终端(或 **H.323** 终端到 **SIP** 终端)的电话打通后视频出不来

这里可能存在以下原因:

- 1) 检查两个终端软件配置的可用视频格式是否有相同,如果不同请保证两端有相同的 可用视频格式, 然后再试;
- 2) 两种协议协商的最终视频格式不同,并且两种格式无法完成相互转换也可能导致视 频出不来,可以修改 DosGW 的视频格式配置(如:只保留 H.261、H.263 格式);
- 3) 如果是由 H.323 呼向 SIP 终端,还有可能是视频占用的带宽太大而网关配置的带宽 不足, 这时可以修改参数"Default Bandwidth Allocation", 相应地也需要修改参数 "Maximum Bandwidth Allocation"。